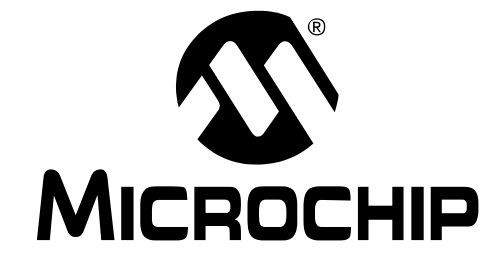

#### 请注意以下有关 **Microchip** 器件代码保护功能的要点:

- Microchip 的产品均达到 Microchip 数据手册中所述的技术指标。
- Microchip 确信:在正常使用的情况下, Microchip 系列产品是当今市场上同类产品中最安全的产品之一。
- 目前,仍存在着恶意、甚至是非法破坏代码保护功能的行为。就我们所知,所有这些行为都不是以 Microchip 数据手册中规定的 操作规范来使用 Microchip 产品的。这样做的人极可能侵犯了知识产权。
- Microchip 愿与那些注重代码完整性的客户合作。
- Microchip 或任何其他半导体厂商均无法保证其代码的安全性。代码保护并不意味着我们保证产品是 "牢不可破"的。

代码保护功能处于持续发展中。 Microchip 承诺将不断改进产品的代码保护功能。任何试图破坏 Microchip 代码保护功能的行为均可视 为违反了《数字器件千年版权法案 (Digital Millennium Copyright Act)》。如果这种行为导致他人在未经授权的情况下,能访问您的 软件或其他受版权保护的成果,您有权依据该法案提起诉讼,从而制止这种行为。

提 供 本 文 档 的 中 文 版 本 仅 为 了 便 于 理 解。 **Microchip Technology Inc.** 及其分公司和相关公司、各级主管与员工及 事务代理机构对译文中可能存在的任何差错不承担任何责任。 建议参考 **Microchip Technology Inc.** 的英文原版文档。

本出版物中所述的器件应用信息及其他类似内容仅为您提供便 利,它们可能由更新之信息所替代。确保应用符合技术规范, 是您自身应负的责任。**Microchip** 对这些信息不作任何明示或 暗示、书面或口头、法定或其他形式的声明或担保,包括但不 限于针对其使用情况、质量、性能、适销性或特定用途的适用 性的声明或担保。 Microchip 对因这些信息及使用这些信息而 引起的后果不承担任何责任。未经 Microchip 书面批准,不得 将 Microchip 的产品用作生命维持系统中的关键组件。在 Microchip 知识产权保护下,不得暗中或以其他方式转让任何 许可证。

#### 商标

Microchip 的名称和徽标组合、 Microchip 徽标、 Accuron、 dsPIC、 KEELOQ、 microID、 MPLAB、 PIC、 PICmicro、 PICSTART、 PRO MATE、 PowerSmart、 rfPIC 和 SmartShunt 均为 Microchip Technology Inc. 在美国和其他国 家或地区的注册商标。

AmpLab、 FilterLab、 Migratable Memory、 MXDEV、 MXLAB、 PICMASTER、 SEEVAL、 SmartSensor 和 The Embedded Control Solutions Company 均为 Microchip Technology Inc. 在美国的注册商标。

Analog-for-the-Digital Age、 Application Maestro、 dsPICDEM、 dsPICDEM.net、 dsPICworks、 ECAN、 ECONOMONITOR、 FanSense、 FlexROM、 fuzzyLAB、 In-Circuit Serial Programming、 ICSP、 ICEPIC、 Linear Active Thermistor、 MPASM、 MPLIB、 MPLINK、 MPSIM、 PICkit、 PICDEM、 PICDEM.net、 PICLAB、 PICtail、 PowerCal、 PowerInfo、 PowerMate、 PowerTool、 rfLAB、 rfPICDEM、 Select Mode、 Smart Serial、 SmartTel、 Total Endurance 和 WiperLock 均为 Microchip Technology Inc. 在 美国和其他国家或地区的商标。

SQTP 是 Microchip Technology Inc. 在美国的服务标记。

在此提及的所有其他商标均为各持有公司所有。

© 2005, Microchip Technology Inc. 版权所有。

#### **OUALITY MANAGEMENT SYSTEM CERTIFIED BY DNV**  $=$  ISO/TS 16949:2002  $=$

*Microchip* 位于美国亚利桑那州 *Chandler* 和 *Tempe* 及位于加利福尼亚 州 *Mountain View* 的全球总部、设计中心和晶圆生产厂均于 *2003* 年 10 月通过了 ISO/TS-16949:2002 质量体系认证。公司在 PICmicro® 8<br>位单片机、KEELoq® 跳码器件、串行 EEPROM、单片机外设、非易失<br>性存储器和模拟产品方面的质量体系流程均符合 ISO/TS-<br>16949:2002。此外,Microchip 在开发系统的设计和生产方面的质量体<br>系也已通过了 ISO 9001:2000 认证。

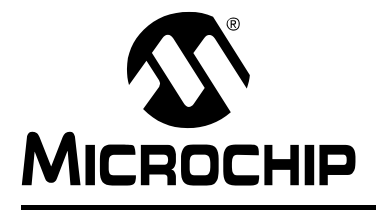

### 目录

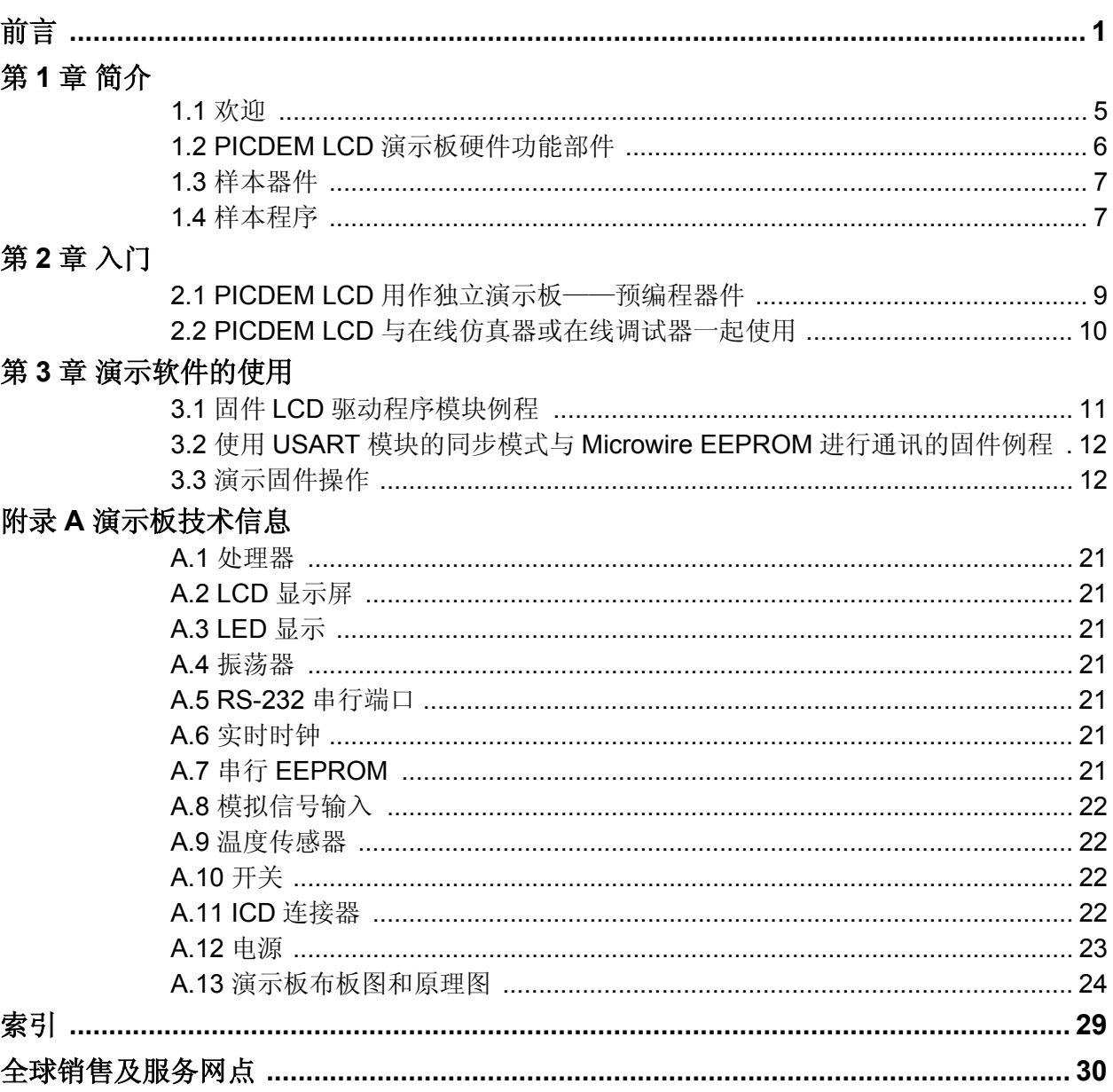

<span id="page-3-0"></span>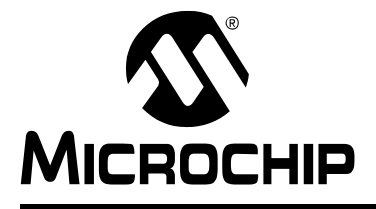

### 前言

### 用户须知

所有文档均会更新,本文档也不例外。 **Microchip** 的工具和文档将不断演变以满足客户的需求,因此 实际使用中有些对话框和 **/** 或工具说明可能与本文档所述之内容有所不同。请访问我们的网站 (www.microchip.com)获取最新文档。

文档均标记有 "**DS**"编号。该编号出现在每页底部的页码之前。 **DS** 编号的命名约定为 "**DSXXXXXA**",其中 "**XXXXX**"为文档编号,"**A**"为文档版本。

欲了解开发工具的最新信息,请参考 **MPLAB® IDE** 在线帮助。从 **Help** (帮助)菜单选择 **Topics** (主题),打开现有在线帮助文件列表。

#### 简介

本章包含使用 PICDEM™ LCD 演示工具包用户指南前需要了解的有用的一般信息。内 容包括:

- 关于本指南
- 本指南使用的约定
- 推荐读物
- Microchip 网站
- 开发系统变更通知客户服务
- 客户支持

#### <span id="page-3-1"></span>关于本指南

#### 文档编排

本文档介绍了如何使用 PICDEM LCD 开发工具在目标电路板上仿真和调试固件。本手 册的内容编排如下:

- 第 **1** 章 [简介—](#page-7-2)—说明 PICDEM LCD 演示板的硬件。
- 第 **2** 章 [入门—](#page-11-2)—说明如何使用 PICDEM LCD 演示板。
- 第 **3** 章 [演示软件的使用](#page-13-2)——说明如何在演示模式下使用应用程序,以及如何对它进 行定制。
- 附录 **A** [演示板技术信息](#page-21-1)——显示 PICDEM LCD 演示板的原理图和布板图。

### <span id="page-4-0"></span>本指南使用的约定

本手册采用以下文档约定:

#### 文档约定

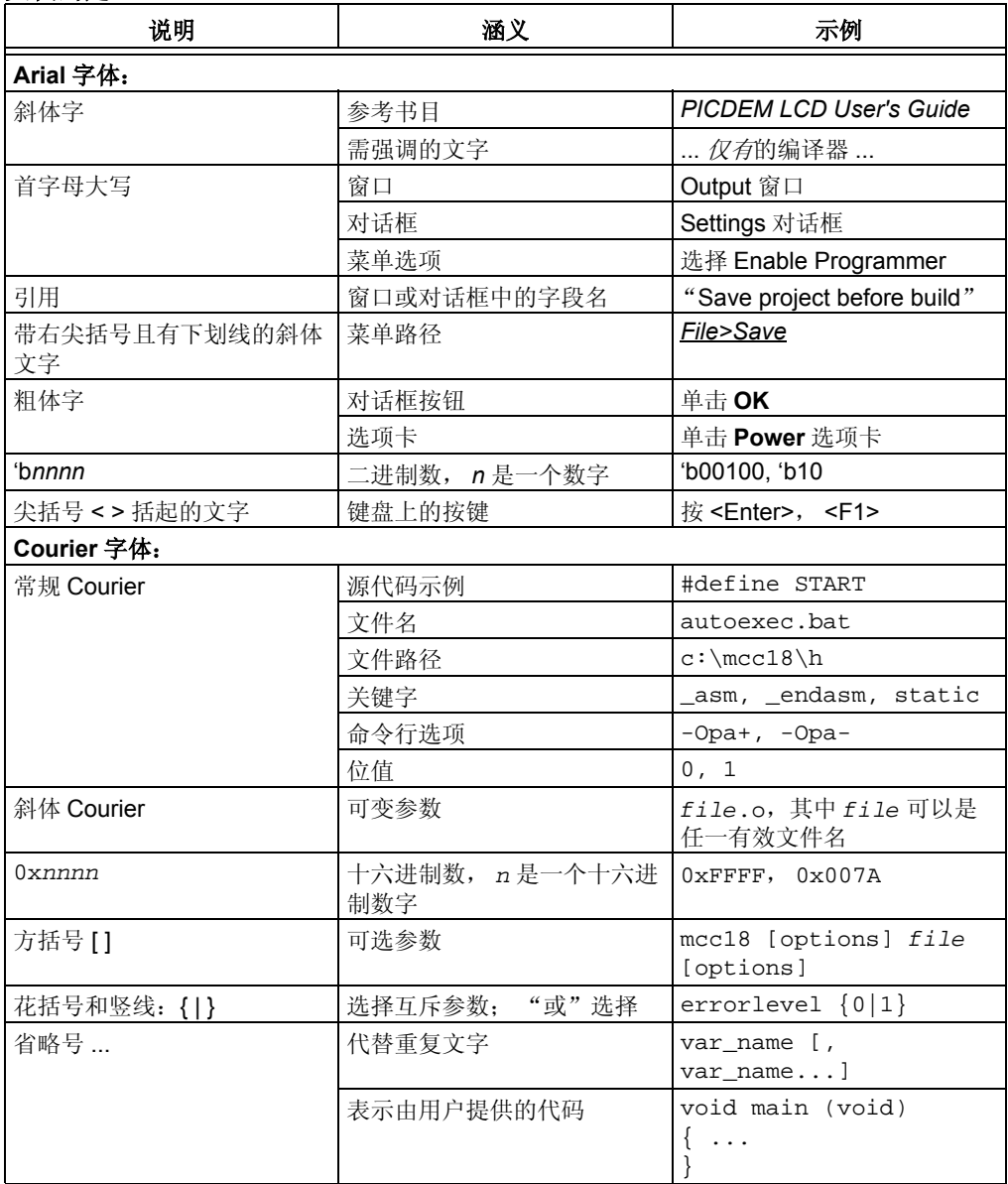

#### <span id="page-5-0"></span>推荐读物

本用户指南介绍了如何使用 PICDEM LCD 演示工具包。下面列出了其他有用的文档。 以下 Microchip 文档均已提供,并建议读者作为补充参考材料。

#### <span id="page-5-2"></span>**PICDEM LCD** 的自述文件 (**Readme**)

有关使用 PICDEM LCD 演示工具包的最新信息,请阅读 "Readme for PICDEM LCD.txt"文件(ASCII文本文件),该文件位于 MPLAB® IDE 安装目录的 Readmes 子目录下。自述文件包含了本用户指南中可能未提供的更新信息和已知问题。

#### 自述文件

有关使用其他工具的最新信息,请阅读与该工具相关的自述文件,文件位于 MPLAB IDE 安装目录的 Readmes 子目录下。自述文件包含本用户指南中可能未提供的更新信 息和已知问题。

以下文档是 Microchip 带 LCD 驱动器的增强型单片机的综合参考资料:

"*PIC18F6390/6490/8390/8490 Data Sheet*"(DS39629) "*PIC16C9XX Data Sheet*"(DS30444) "*PIC16C925/926 Data Sheet*"(DS39544) "*PIC16F91X Data Sheet*"(DS41250)

#### <span id="page-5-1"></span>**MICROCHIP** 网站

Microchip 网站 (www.microchip.com)为客户提供在线支持。客户可通过该网站方便 地获取文件和信息。只要使用常用的因特网浏览器即可访问。网站提供以下信息:

- 产品支持——数据手册和勘误表、应用笔记和样本程序、设计资源、用户指南以及 硬件支持文档、最新的软件版本以及存档软件
- 一般技术支持——常见问题 (FAQ)、技术支持请求、在线讨论组以及 Microchip 顾问计划成员名单
- **Microchip** 业务——产品选型和订购指南、最新 Microchip 新闻稿、研讨会和活动安 排表、 Microchip 销售办事处、代理商以及工厂代表列表

#### 开发系统变更通知客户服务

Microchip 的客户通知服务有助于客户了解 Microchip 产品的最新信息。注册客户可在 他们感兴趣的某个产品系列或开发工具发生变更、更新、发布新版本或勘误表时,收 到电子邮件通知。

欲注册, 请登录 Microchip 网站 www.microchip.com, 点击"变更通知客户 (Customer Change Notification)"服务并按照注册说明完成注册。

开发系统产品的分类如下:

- 编译器——Microchip C 编译器及其他语言工具的最新信息, 包括 MPLAB C18 和 MPLAB C30 C 编译器、 MPASM™ 和 MPLAB ASM30 汇编器、 MPLINK™ 和 MPLAB LINK30 目标链接器,以及 MPLIB™ 和 MPLAB LIB30 目标库管理器。
- 仿真器——Microchip 在线仿真器的最新信息, 包括 MPLAB ICE 2000 和 MPLAB ICE 4000。
- 在线调试器——Microchip 在线调试器 MPLAB ICD 2 的最新信息。
- **MPLAB IDE**——用于开发系统工具的 Windows® 集成开发环境 Microchip MPLAB IDE 的最新信息,主要针对 MPLAB IDE、MPLAB SIM 和 MPLAB SIM30 模拟器、 MPLAB IDE 项目管理器以及一般编辑和调试功能。
- 编程器──Microchip 编程器的最新信息, 包括 MPLAB PM3 和 PRO MATE® II 器件 编程器以及 PICSTART® Plus 开发编程器。

#### <span id="page-6-0"></span>客户支持

Microchip 产品的用户可通过以下渠道获得帮助:

- 代理商或代表
- 当地销售办事处
- 应用工程师 (FAE)
- 技术支持
- 开发系统信息热线

客户应联系其代理商、代表或应用工程师 (FAE)寻求支持。当地销售办事处也可为 客户提供帮助。本文档后附有销售办事处的联系方式。

也可通过 http://support.microchip.com 获得网上技术支持。

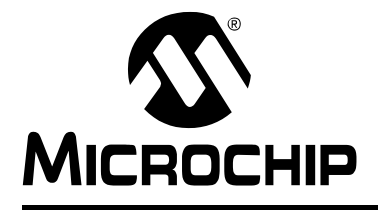

### <span id="page-7-7"></span><span id="page-7-2"></span>第 **1** 章简介

#### <span id="page-7-1"></span><span id="page-7-0"></span>**1.1** 欢迎

感谢您从 Microchip Technology Incorporated 购买 PICDEM LCD 演示工具包。 PICDEM LCD 展示了 PIC18FXX90 和 PIC16X9XX 系列器件的功能。

PICDEM LCD 可以单独与预编程部件一起使用,与在线仿真器(例如, MPLAB® ICE) 一起使用,或与在线调试器 (例如, MPLAB ICD 2)一起使用。演示工具包中提供了 样本程序,用于演示受支持器件的独特功能。

<span id="page-7-4"></span><span id="page-7-3"></span>PICDEM LCD 演示工具包附带以下组件:

- <span id="page-7-6"></span>1. PICDEM LCD 演示板 (图 [1-1](#page-9-2))
- 2. 样本器件
- <span id="page-7-5"></span>3. CD-ROM,其中包含:
	- a) 样本程序
	- *b)* "*PICDEM™ LCD* 演示工具包用户指南"

如果您的工具包中缺少以上任何组件,请根据本出版物最后列出的信息,联系最近的 Microchip 销售办事处以寻求帮助。

#### <span id="page-8-0"></span>**1.2 PICDEM LCD** 演示板硬件功能部件

<span id="page-8-2"></span>PICDEM LCD 演示板具有以下硬件功能部件:

1. 板载 PIC18F8490,同时用户还可以选择装配其他 PIC18FXX90 和 PIC16X9XX 器件、 Microchip 未来的 LCD 部件及 MPLAB ICE 的子板。

MPLAB ICE 可以直接插到演示板上,而无需任何转接插座。

- 2. 滑动开关 (S7), 用于选择板载器件 (PIC18F8490) 或子板上的器件。
- 3. 板载 +5V 整流器 (用于从 9V, 100 mA 墙式交流一直流转换器直接输入的电 流)和测试环路 (用于最高为 +5V, 100 mA 经过整流的直流电源、 3V 纽扣电 池或板载 3V 至 5V 直流-直流转换器)。
- 4. 跳线 J1, 用于选择不同的电源。
- 5. 绿色通电指示 LED。
- 6. 8 位点阵式 LCD 显示屏。
- 7. 跳线 COM0、 COM1、 COM2 和 COM3,用于将 COM 引脚从板载 LCD 断开, 并允许使用任意的 LCD 显示屏。
- <span id="page-8-3"></span>8. RS-232 连接及关联的硬件, 用于直接连接 RS-232 接口。
- 9. 跳线 JP13 和 JP14, 用于断开 TX 和 RX。
- 10. 在线调试器 (ICD)连接器。
- <span id="page-8-1"></span>11. 10 kΩ 电位器, 供具有模拟信号输入的器件使用。
- 12. 5 个按钮开关,用于外部激励信号和复位。
- 13. 跳线 JP19、JP18、JP1 和 JP2,用于将开关从 RB6、RB7、RA6 和 RA7 输入 引脚断开。
- 14. 跳线 J11, 用于选择 10 kΩ 电位器 (R44) 或 S1-S4 开关与 AN0 (RA0) 连 接。
- 15. 两个连接到 RB0 和 RB5 的绿色 LED。
- 16. 跳线 JP3 和 JP4,用于将 LED 从 RB0 和 RB5 断开。
- 17. 预留插孔, 用于连接晶振。
- 18. 跳线 JP11 和 JP12, 用于将晶振从 OSC1 和 OSC2 断开。
- 19. 32.768 kHz 晶振, 供 Timer1 进行实时时钟 (RTC) 操作。
- 20. 跳线 JP7 和 JP8, 使 RC0 和 RC1 具有 I/O 功能。
- 21. 装配在插座上的 Microwire EEPROM 93AA46C。
- 22. 跳线 JP15 和 JP16, 用于将 EEPROM 从 CK 和 DT 断开。跳线 J6, 用于将 CS 连接到 GND 或 RB5。跳线 J13, 用于选择 128x8 或 64x16 存储器。
- 23. 热敏电阻,用于检测温度。
- 24. 跳线 JP5, 用于将热敏电阻连接到 AN1 (RA1)。
- 25. 跳线 JP17, 用干洗择使用 Vcc 或 I/O 来为外设供电。
- 26. 预留选件位置, 用于装配 TC77 温度传感器。
- 27. 实验布线区,用于设计用户硬件。

简介

<span id="page-9-5"></span><span id="page-9-2"></span>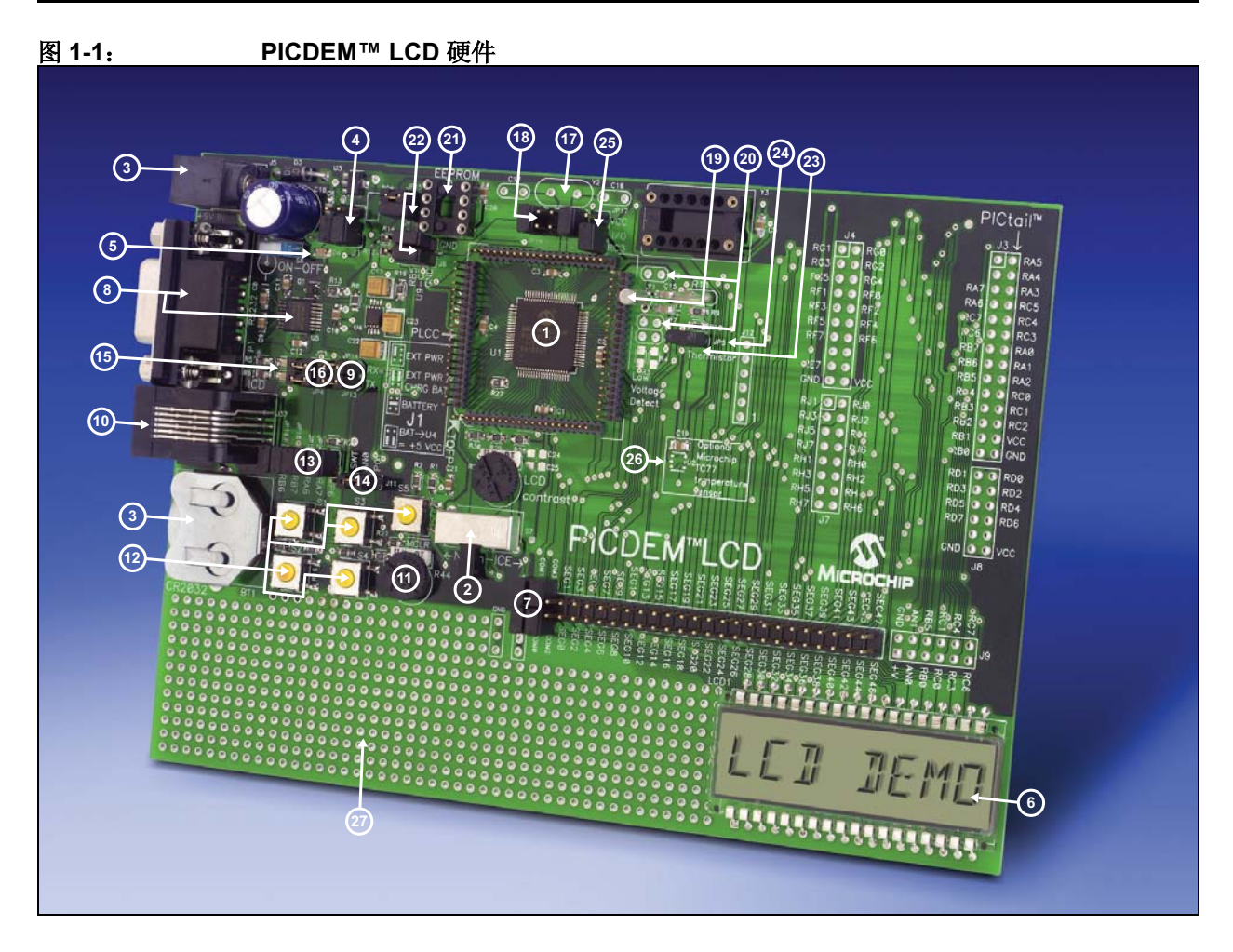

#### <span id="page-9-4"></span><span id="page-9-0"></span>**1.3** 样本器件

含有板载器件 PIC18F8490。

#### <span id="page-9-1"></span>**1.4** 样本程序

<span id="page-9-3"></span>PICDEM LCD 演示工具包中有一张带样本演示程序的 CD-ROM。这些程序可用于所包 含的样本器件、在线仿真器 (In-Circuit Emulator, ICE) 或在线调试器 (In-Circuit Debugger, ICD)。对于每种器件 (PIC16XXXX 或 PIC18XXXX),都提供了演示源 代码 (几个汇编文件)和编译代码 (一个十六进制文件)。

注:

ī

<span id="page-11-0"></span>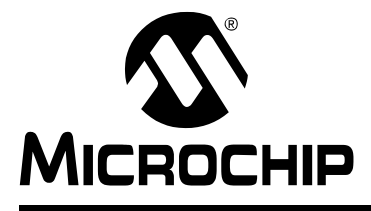

### <span id="page-11-2"></span>第 **2** 章入门

PICDEM LCD 可以单独与预编程器件一起使用, 与在线仿真器 (ICE) 一起使用, 或 与在线调试器 (ICD)一起使用。有关 PICmicro® 单片机兼容的 ICE 或 ICD 的列表, 请参见 "*Development Systems Ordering Guide*"(DS30177)。

#### <span id="page-11-1"></span>**2.1 PICDEM LCD** 用作独立演示板——预编程器件

<span id="page-11-7"></span><span id="page-11-6"></span>通过执行下列步骤可以马上演示 PICDEM LCD:

• 为 PICDEM LCD 加电。有关适用电源的信息,请参见附录 **A**["演示板技术信息"](#page-21-1)。

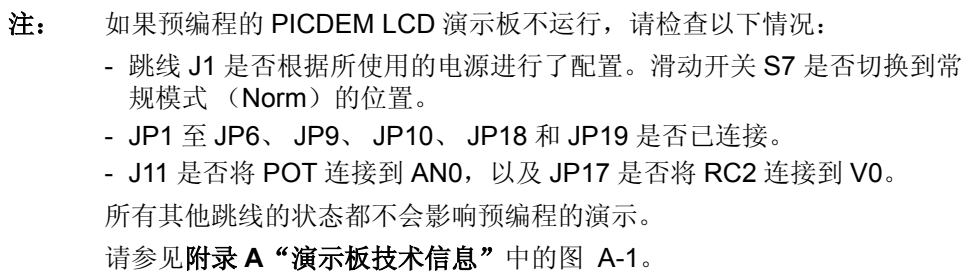

要对样本器件重新编程,需要以下条件:

- 1. 用户可以使用自己的源代码对器件进行编程;如果先前已执行了此操作,则可以 从所包含的 CD-ROM 中的文件恢复样本程序。
- 2. 必须使用汇编器 (例如 MPASM™ 汇编器,随 MPLAB IDE 提供)或编译器 (例如 MPLAB C18 C 编译器,仅用于 PIC18XXXX 器件)。

<span id="page-11-5"></span><span id="page-11-4"></span><span id="page-11-3"></span>源代码必须先汇编或编译为十六进制文件,然后才能将得到的程序烧写到器件 中。用户可以使用 Microchip Technology 的 MPASM 汇编器或 MPLAB C18 C 编 译器。它们都与 MPLAB IDE 兼容; 不过, 用户也可以使用其他汇编器 / 编译 器。

3. 将样本程序编译为十六进制文件格式后,可以使用 MPLAB ICD 2 将程序烧写到 闪存器件中。 Microchip Technology 的 MPLAB ICD 2 与 MPLAB IDE 兼容。 如果未设定代码保护位,则可以读取片内程序存储器以进行验证。

#### <span id="page-12-0"></span>**2.2 PICDEM LCD** 与在线仿真器或在线调试器一起使用

<span id="page-12-4"></span><span id="page-12-3"></span>要将 PICDEM LCD 与在线仿真器 (ICE) 或在线调试器 (ICD) 一起使用, 请参考工 具的用户指南,以获取有关如何上电和配置 ICE/ICD 以及如何连接目标电路板的指示 信息。

按照表 [2-1](#page-12-1) 中的描述,针对所需的振荡器配置 PICDEM LCD。有关所有振荡器配置需 求的信息,请参见 ICE/ICD 用户指南。

<span id="page-12-2"></span><span id="page-12-1"></span>

| 振荡器选项<br>表 2-1:         |                                                                                     |
|-------------------------|-------------------------------------------------------------------------------------|
| PICDEM™ LCD 上的振荡器<br>选项 | 需对 PICDEM™ LCD 进行的调整                                                                |
| 晶振                      | JP9 和 JP10 不连接。板上未装配金属外壳振荡器,需在 Y2 插<br>上晶振, 连接 JP11 和 JP12, 并在 C16 和 C17 上装配电容。     |
| 金属外壳振荡器                 | 将金属外壳振荡器插入插座 Y3。 Y2 保留为空, 不连接 JP9、<br>JP11 和 JP12。                                  |
| 器件内部振荡器                 | 不连接 JP11 和 JP12。板上未装配金属外壳振荡器。                                                       |
| 陶瓷外壳谐振器 (无内部电<br>容)     | 不连接 JP9 和 JP10。板上未装配金属外壳振荡器, 需在 Y2 插<br>上谐振器,连接 JP11 和 JP12,并在 C16 和 C17 上装配电<br>容。 |
| 陶瓷外壳谐振器 (带内部电<br>容)     | 不连接 JP9 和 JP10。板上未装配金属外壳振荡器,需在 Y2 插<br>上谐振器, 连接 JP11 和 JP12, C16 和 C17 保留为空。        |

表 **2-1**: 振荡器选项

<span id="page-13-0"></span>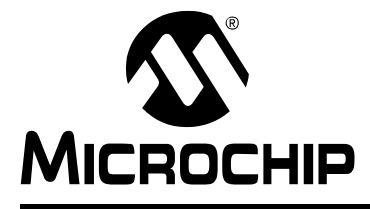

### <span id="page-13-2"></span>第 **3** 章演示软件的使用

<span id="page-13-3"></span>演示程序已预先烧写在样本器件中。同时, 在 CD-ROM 程序盘中也包含了此程序, 供 用户参考。这个演示程序使用了固件 LCD 驱动程序模块提供的函数或宏, 在 LCD 中 显示所需的字符或字符串。这些函数和宏可以用于在任意位置显示任意字符,或者显 示整个字符串。固件 LCD 驱动程序模块使用 USART 模块的同步模式来与 Microwire EEPROM 进行通讯。

演示程序使用 PIC® 单片机的内部 RC 振荡器 (振荡频率为 8 MHz) 作为系统时钟源。

#### <span id="page-13-1"></span>**3.1** 固件 **LCD** 驱动程序模块例程

为方便使用器件的 LCD 模块, 预先定义了一些函数和宏, 下面对它们作了说明。在使 用这些函数和宏之前,需要根据需求对 LCD.Def 文件进行编辑。

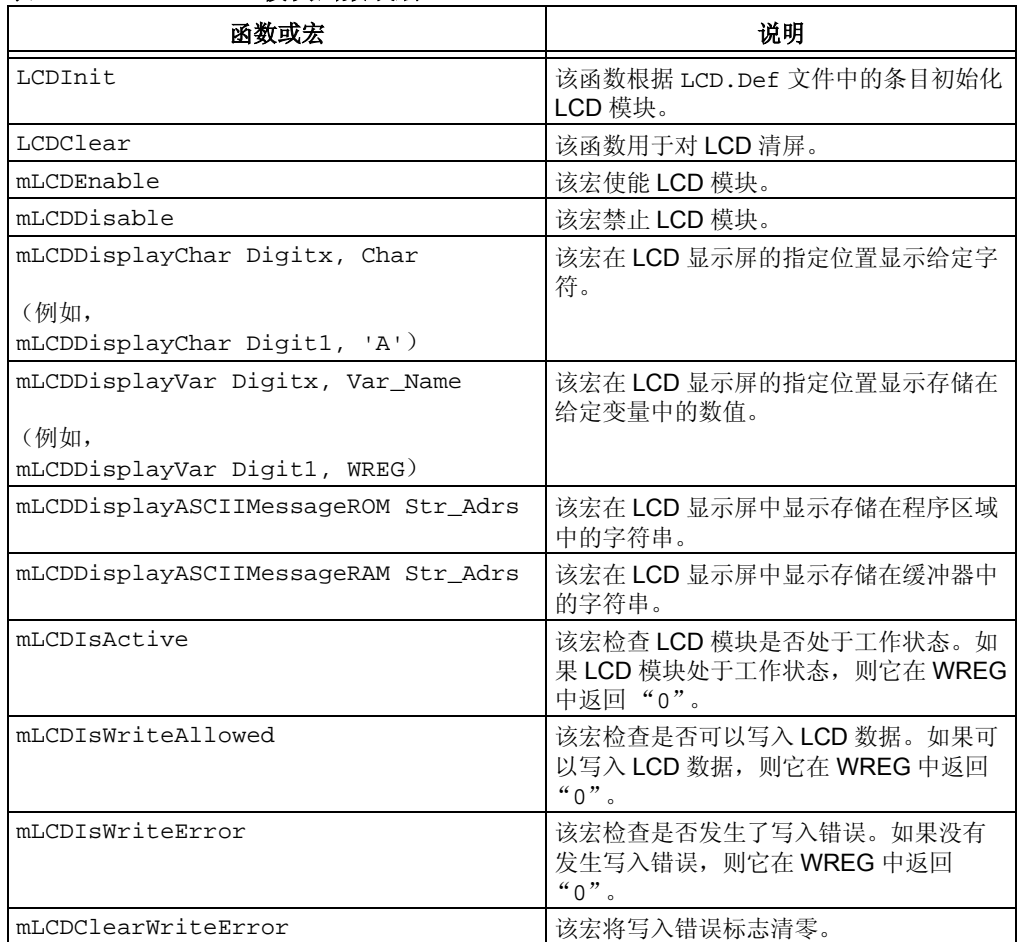

#### <span id="page-13-4"></span>表 **3-1**: **LCD** 模块函数或宏

#### <span id="page-14-0"></span>**3.2** 使用 **USART** 模块的同步模式与 **MICROWIRE EEPROM** 进行通讯的固件例程

PICDEM LCD 演示板也可以帮助您使用 USART 模块的同步模式与 Microwire EEPROM 器件进行通讯。在使用这些函数之前,需要根据需求对 MWMEE.Def 和 USRTPol.Def 文件进行编辑。

| 23 J-4:<br>UJARI 快坎凶奴  |                                                              |
|------------------------|--------------------------------------------------------------|
| 函数                     | 说明                                                           |
| MWMEEUSARTPolErase     | 该函数擦去 EEPROM 中某个位置的内容。该位置应<br>当在 AdrsReg 中指定。                |
| MWMEEUSARTPolWrite     | 该函数将 DataReg 中指定的数据写入 EEPROM 中某<br>个位置。该位置应当在 AdrsReg 中指定。   |
| MWMEEUSARTPolRead      | 该函数读取 EEPROM 中某个位置的内容。该位置应<br>当在 AdrsReg 中指定。 WREG 中存放读取的数据。 |
| MWMEEUSARTPolWrEnable  | 该函数允许写入 EEPROM。                                              |
| MWMEEUSARTPolWrDisable | 该函数禁止写入 EEPROM。                                              |
| MWMEEUSARTPolEraseAll  | 该函数擦去 EEPROM 的全部内容。                                          |
| MWMEEUSARTPolWriteAll  | 该函数将 DataReg 中指定的数据写入 EEPROM 中某<br>个位置。                      |

<span id="page-14-6"></span>ま??. USA**DT** 措<del>仇</del>函粉

#### <span id="page-14-1"></span>**3.3** 演示固件操作

演示固件由 4 个组件组成,它们分别显示在 LCD 中。PIC® 单片机的内部 RC 振荡器用 作系统时钟源。

<span id="page-14-3"></span>1. 伏特计

该模式使用 A/D 模块通过模拟通道 AN0 来测量 R44 电位器的电压, 并使用 LCD 模块在 LCD 中显示 0.00V 和 5.10V 之间的电压。电压会持续不断地更新, 直到按下 S1、 S2、 S3 或 S4 开关退出该模式为止。

<span id="page-14-5"></span>2. 温度计

该模式使用 A/D 模块通过模拟通道 AN1 来测量热敏电阻 R11 的电压, 并将电压 转换为摄氏温度,然后使用 LCD 模块在 LCD 中显示温度。温度会持续不断地更 新,直到按下 S1、 S2、 S3 或 S4 开关退出该模式为止。

<span id="page-14-2"></span>3. 电池电压指示器

该模式使用 PIC18F8490 器件中的 HLVD 模块来获取电池电压范围, 并使用 LCD 模块在 LCD 中显示电压 (4.5 V+、4.25 V+....2.0 V+)。电池电压会持续不 断地更新,直到按下 S1、 S2 或 S4 开关退出该模式为止。

<span id="page-14-4"></span>4. 时钟

该模式需要使用 Timer1 模块和 32 kHz 时钟晶振。如果是从主菜单进入该模式, 实时时钟将从 00:00:00 开始计数。 S3 开关用于递增分钟计数, S4 开关用于递 增小时计数。时钟会保持运行,直到按下 S1 或 S2 开关退出该模式为止。退出 时钟模式后,进入伏特计模式。

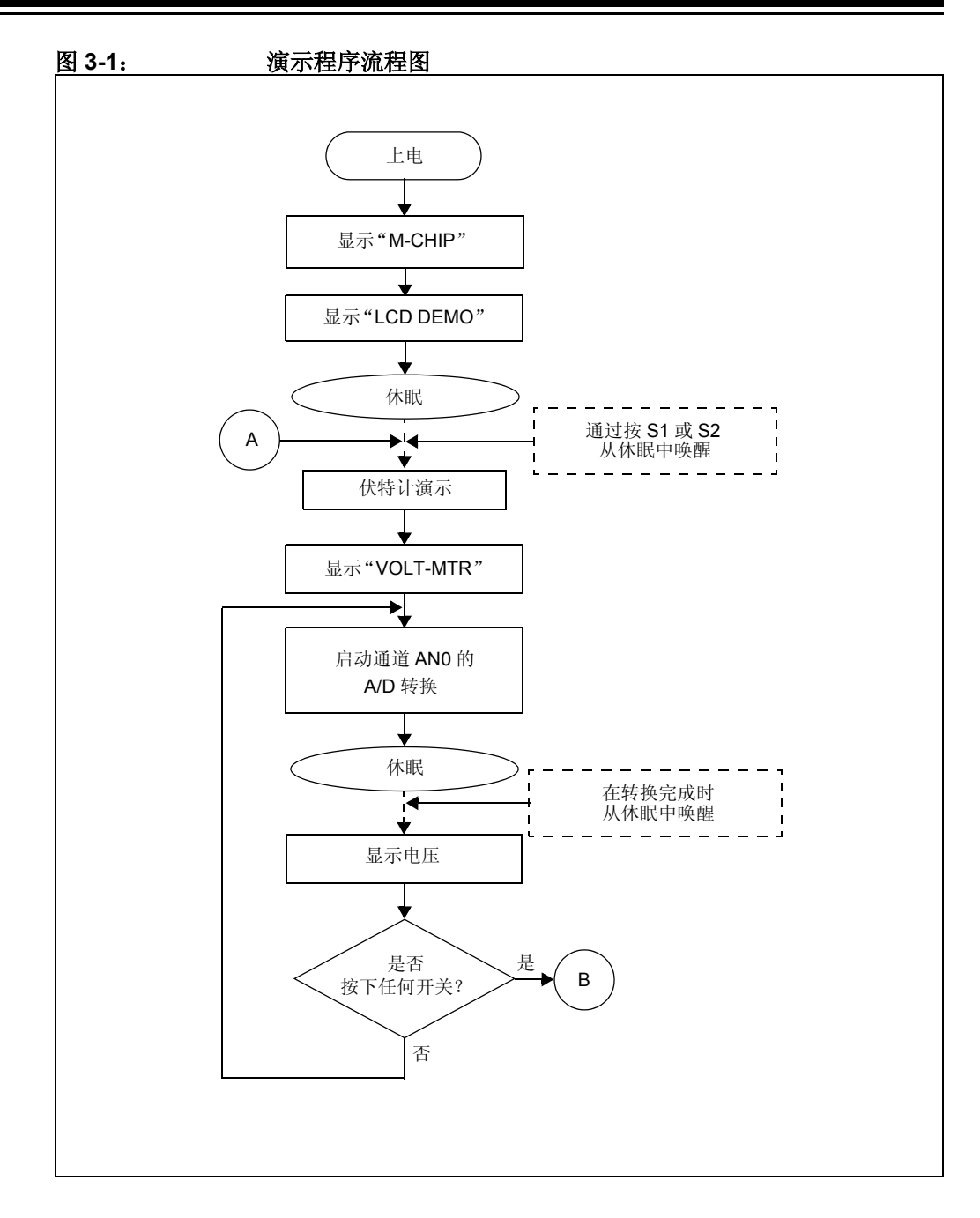

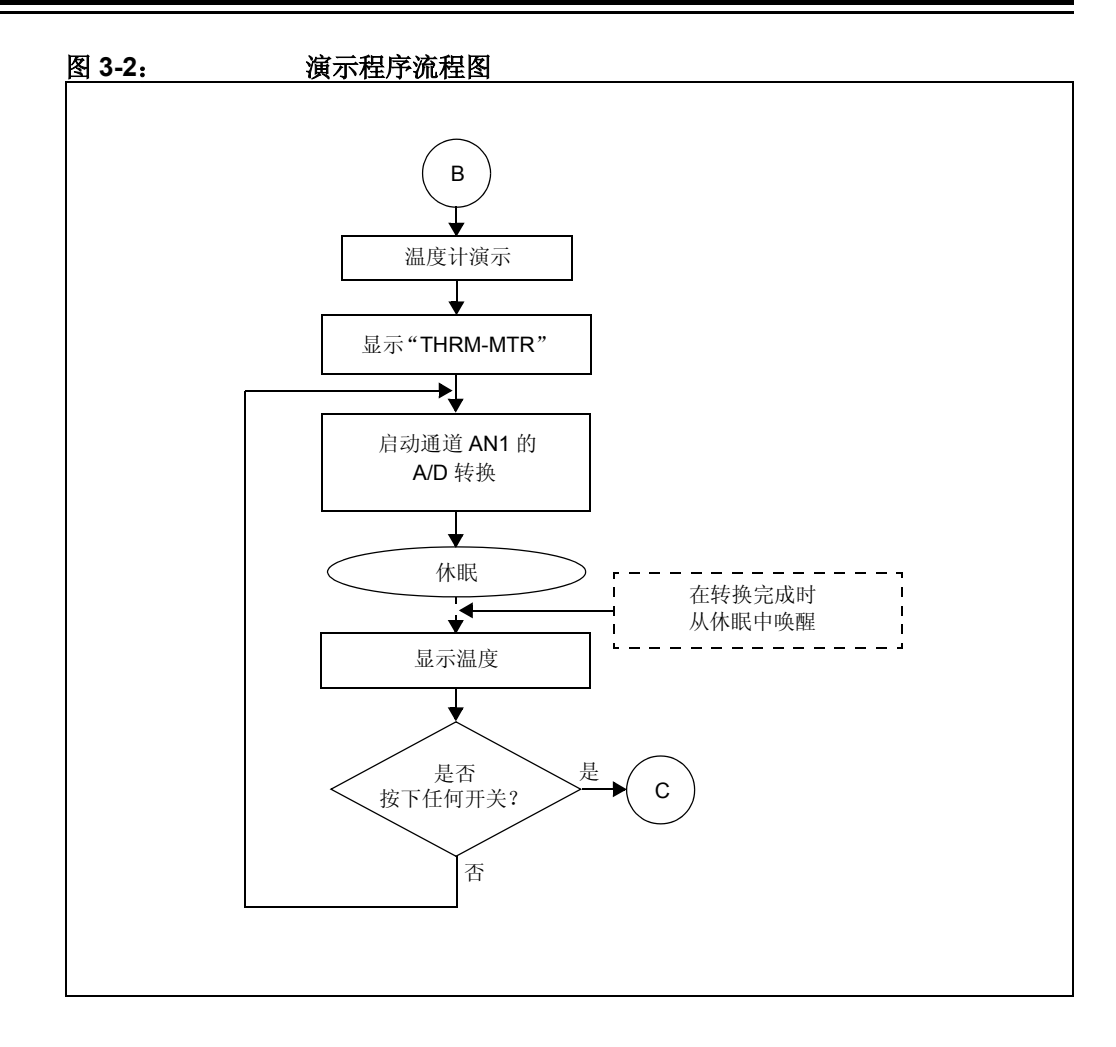

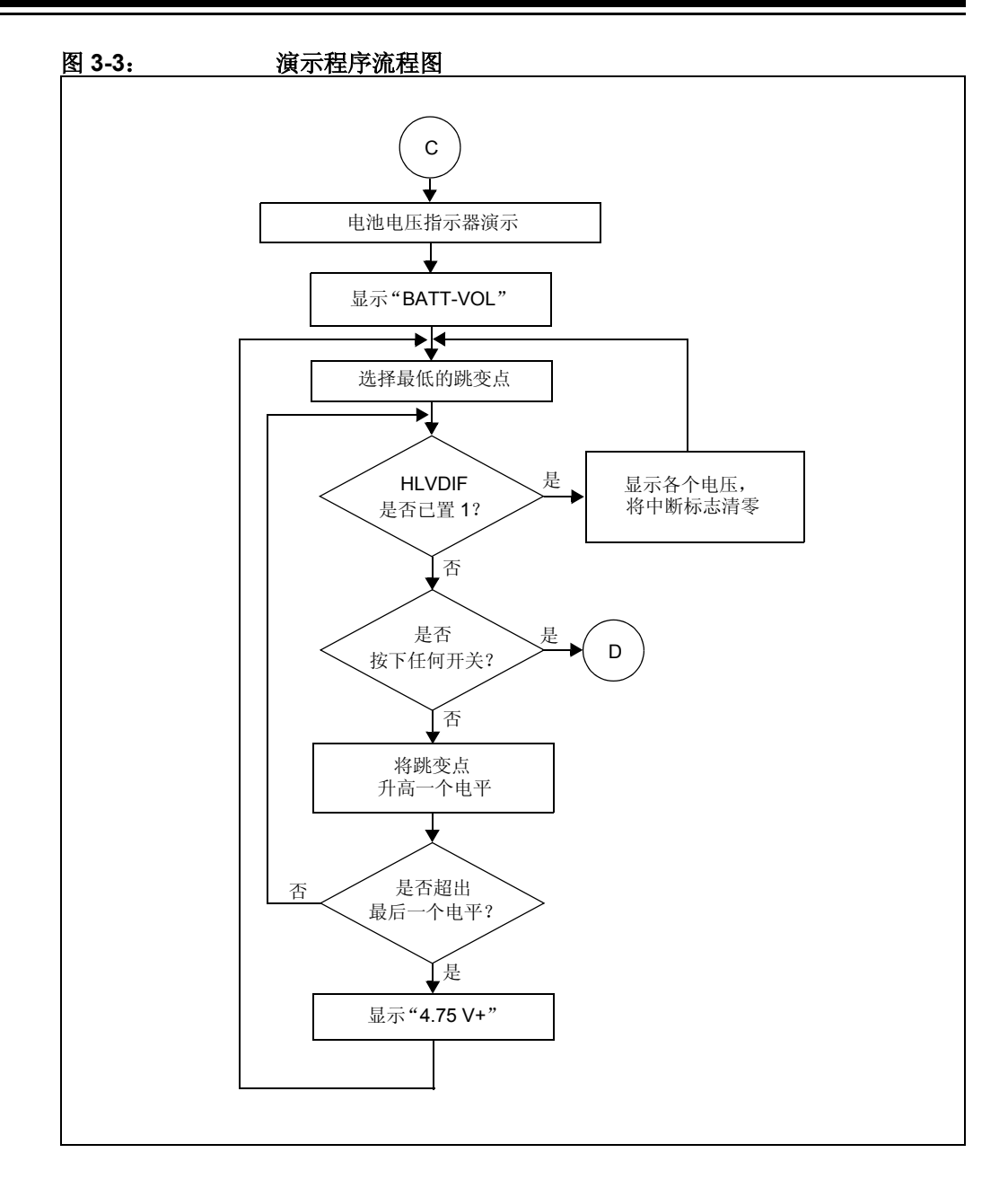

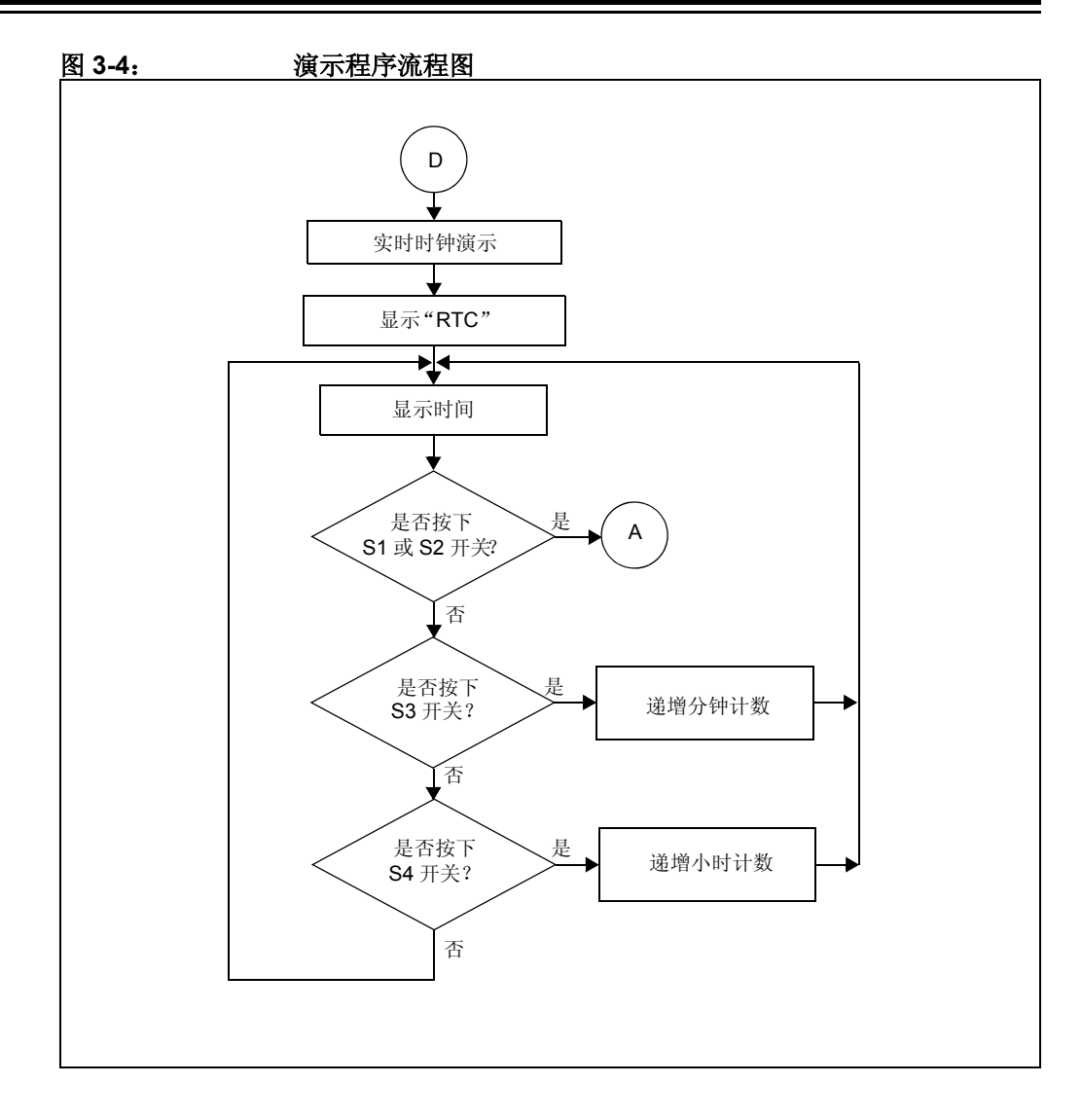

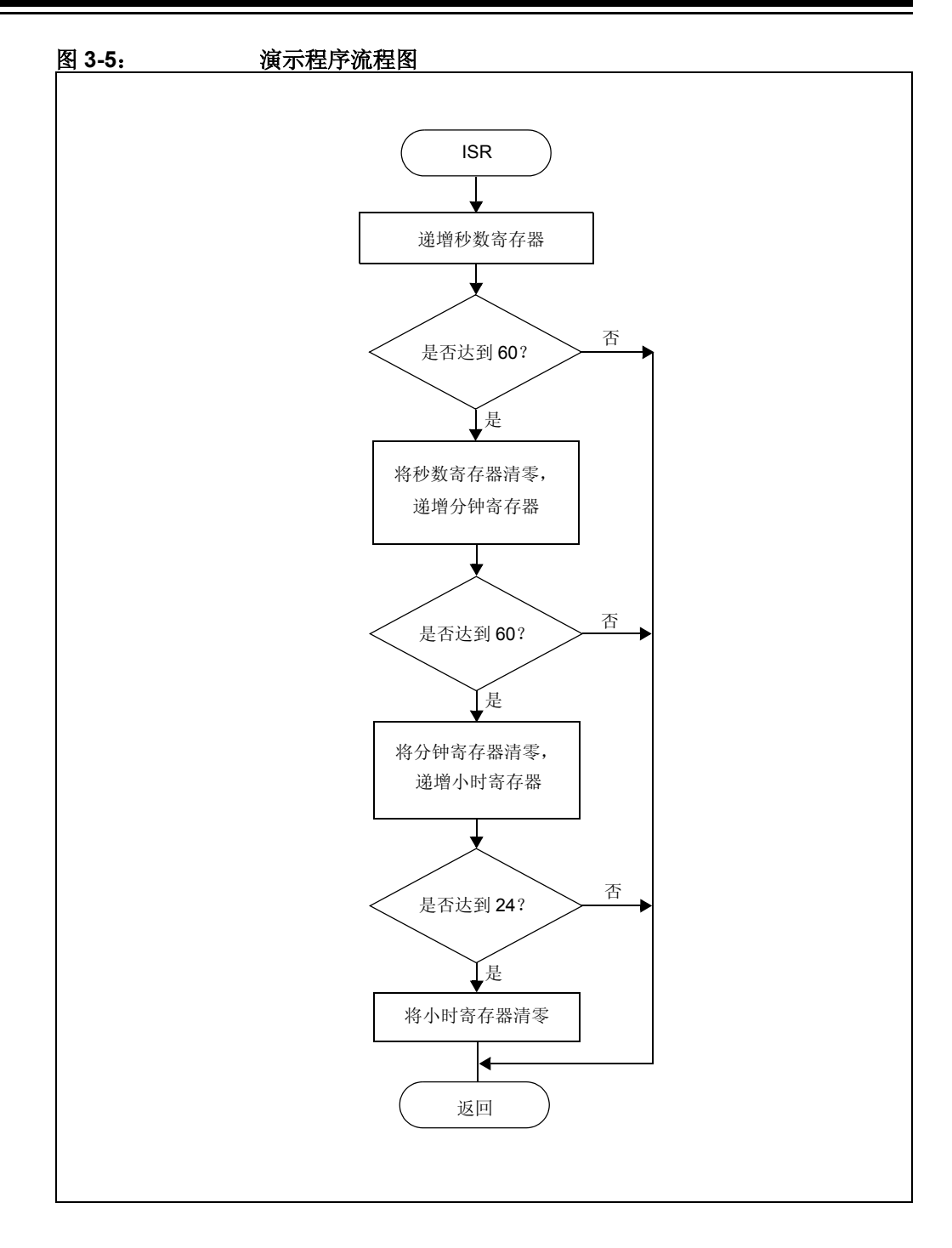

注:

<span id="page-21-0"></span>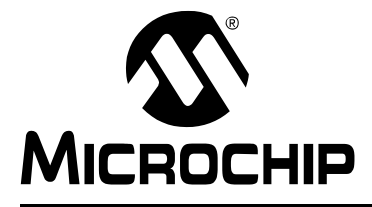

### <span id="page-21-1"></span>附录 **A** 演示板技术信息

<span id="page-21-2"></span>PICDEM LCD 硬件并不复杂,旨在表明各种 PICmicro® MCU 的易用性。 PICDEM LCD 具有以下硬件元素。

注: 以下许多硬件部分都需要配置特定的演示板跳线。如果某根跳线未在特定 部分中列出,则说明该跳线不会对要使用的硬件部分的电路产生影响。 图 [A-1](#page-22-1) 显示了 PICDEM LCD 的丝印层,其中突出显示了所有必要的跳线。 同时,用户还可以参考原理图查看电路连接。

### 演示板技术信息

<span id="page-22-1"></span><span id="page-22-0"></span>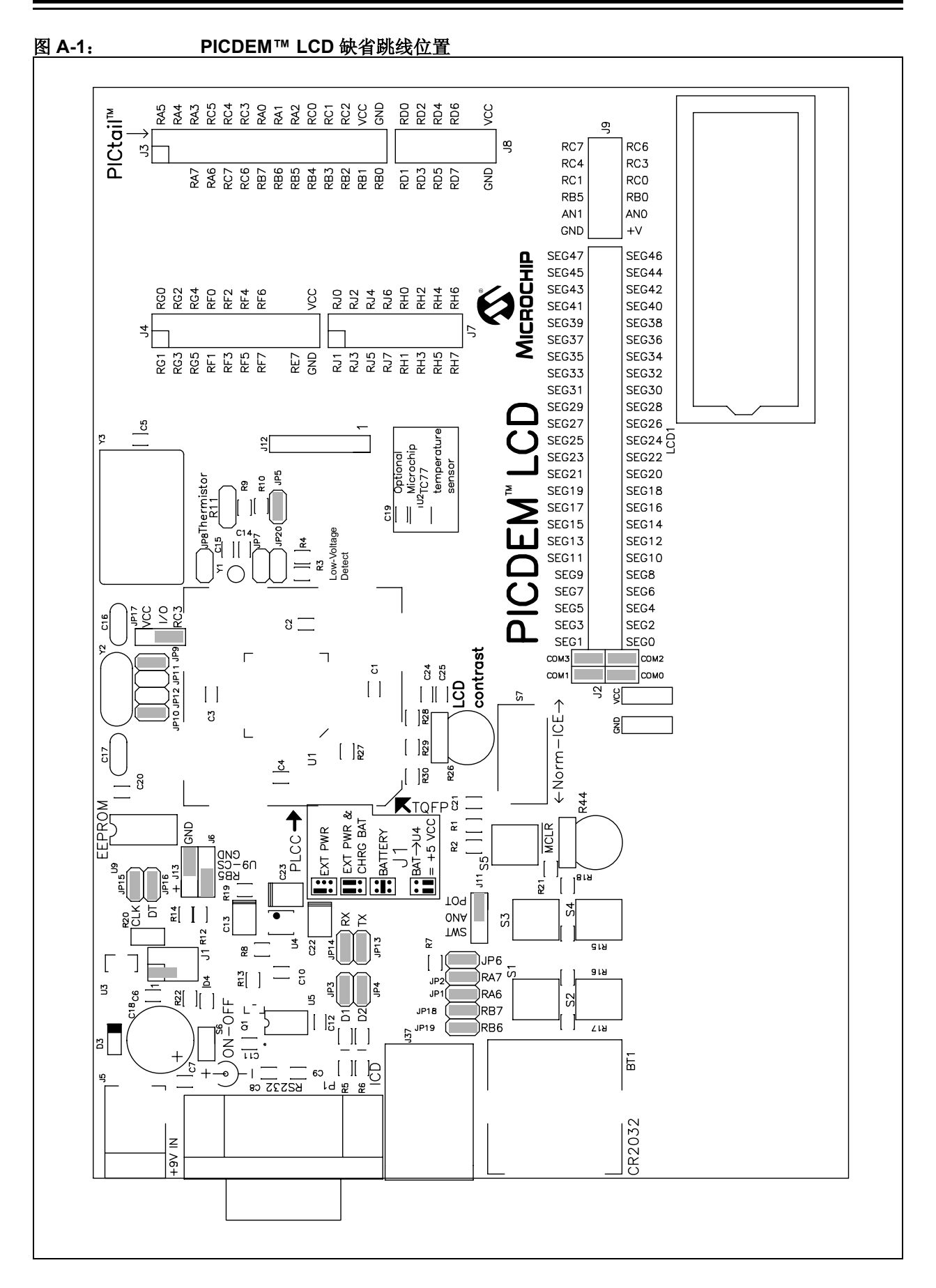

#### <span id="page-23-0"></span>**A.1** 处理器

<span id="page-23-7"></span>演示板中提供了板载 PIC18F8490 (U1),同时用户还可以选择装配其他 PIC18FXX90 和 PIC16C92X 器件、 Microchip 未来的 LCD 部件及 ICE 的子板 (U1A)。演示板中提供了一个滑动开关 (S7),用于选择板载器件或子板上的器件。

#### <span id="page-23-1"></span>**A.2 LCD** 显示屏

<span id="page-23-11"></span>演示板中提供了一个 8 位点阵式 LCD 显示屏, 每位都由 14 段组成。该 LCD 具有 4 个 COM 和 32 个段。

在 PICDEM LCD 中, 用户可以通过以下方式使用任意的 LCD 显示屏:

- 除去跳线 COM0、 COM1、 COM2 和 COM3。
- 将 LCD 显示屏与 J2 连接。

#### <span id="page-23-2"></span>**A.3 LED** 显示

<span id="page-23-13"></span>两个绿色 LED 分别连接到 U1 和 U1A 的 RB0 和 RB5。这两个 LED 可以通过除去跳线 JP3 和 JP4 而从 RB0 和 RB5 断开。

<span id="page-23-12"></span>其中一个绿色 LED 用于确定 LCD 演示板是否已通电 (根据 LED 是否发亮判断)。

#### <span id="page-23-10"></span><span id="page-23-3"></span>**A.4** 振荡器

板载固件使用振荡频率为 8 MHz 的内部 RC 振荡器作为时钟源。

- 可以使用振荡频率为 8MHz 的内部 RC 振荡器。
- 演示板中为用户装配的晶振 / 谐振器(Y2)和两个电容器(C16 和 C17)预留了位 置。
- 演示板中提供了金属外壳振荡器 (Y3) 的插座。可以通过除去跳线 JP9、JP11 和 JP12 来禁止该振荡器。
- 32.768 kHz (监视类型)晶振,供 Timer1 (Y1)使用。可以通过除去跳线 JP7 和 JP8 来禁止该振荡器。

#### <span id="page-23-4"></span>**A.5 RS-232** 串行端口

<span id="page-23-14"></span>演示板中提供了 RS-232 电平转换 IC 和所有必需的硬件,以支持通过 DB9 连接器 (PI)连接 RS-232 主机。该端口配置为 DCE 端口,可以使用串行电缆连接到计算 机。

#### <span id="page-23-9"></span><span id="page-23-5"></span>**A.6** 实时时钟

该电路允许用户将 32.768 kHz 时钟晶振与 Timer1 的 T1OSO 和 T1OSI 引脚连接, 从 而配置 PICmicro MCU 用于计时。

#### <span id="page-23-8"></span><span id="page-23-6"></span>**A.7** 串行 **EEPROM**

演示板中提供了 Microwire EEPROM 的插座, 用于展示 USART 模块同步模式运行的 用法。要使之运行:

- 跳线 JP15 和 JP16 应当连接。
- 在跳线 J6 中, U9-CS 应当与 RB5 连接。
- 在跳线 J13 中, U9-ORG 应当与 GND 连接。

#### <span id="page-24-4"></span><span id="page-24-0"></span>**A.8** 模拟信号输入

演示板中提供了一个 10 kΩ 电位器, 其通过串联一个 100Ω 电阻连接到 AN0。电位器 可以在 Vcc 和 GND 范围内调节。用户应当使用跳线 J11 将电位器连接到 AN0。

#### <span id="page-24-7"></span><span id="page-24-1"></span>**A.9** 温度传感器

演示板中提供了一个 10 kΩ TC 热敏电阻 (R11), 用于检测温度。它通过跳线 JP5 连 接到 AN1 (RA1)。演示板中预留了一个尚未插入元件的 TC77 电路, 用于通过 USART 模块连续地读取温度。要使能 TC77, 用户需要连接跳线 JP15 和 JP16, 并将 RA1 配置为数字输入。

#### <span id="page-24-2"></span>**A.10** 开关

- <span id="page-24-6"></span>4 个开关提供以下功能来支持数字 I/O:
- S1——低电平有效开关,连接到 RB6、 RB7、 RA6 和 RA7。
- S2——低电平有效开关,连接到 RB7、 RA6 和 RA7。高电平有效开关,连接到 RB6。
- S3——低电平有效开关,连接到 RA6 和 RA7。高电平有效开关,连接到 RB6 和 RB7。
- S4——低电平有效开关,连接到 RA7。高电平有效开关,连接到 RB6、 RB7 和 RA6。

对于此种类型的感应,应当连接跳线 JP1、JP2、JP6、JP18、JP19、JP9 和 JP10, 并且应当通过 J11 将电位器连接到 AN0。感应只能按照 S1、 S2、 S3 和 S4 的顺序进 行。单独的开关感应是不允许的。

<span id="page-24-5"></span>4 个开关提供以下功能来支持模拟信号输入 (AN0):

- S1——AN0 将接近于 Vcc/2。
- S2-**---**AN0 将接近于 Vcc/3。
- S3——AN0 将接近于 VCC/5.2。
- S4——AN0 将接近于 VCC/7.7。

对于此种类型的感应,不应当连接跳线 JP1、JP2、JP6、JP18 和 JP19, 并且应当通 过 J11 将 SWT 连接到 AN0。

#### <span id="page-24-3"></span>**A.11 ICD** 连接器

<span id="page-24-8"></span>通过模块式连接器 (J37), 演示板可以与 MPLAB ICD 2 连接,以降低调试成本。 ICD 连接器利用单片机的 RB6/PGC 和 RB7/PGD 进行在线调试。

#### <span id="page-25-0"></span>**A.12** 电源

<span id="page-25-1"></span>PICDEM LCD 有 4 种供电方式:

- 在 BT1 中插入一节 3V 纽扣电池 (CR2032)。
- 在 J5 插入 9V, 100 mA 未整流的交流-直流电源。该电源(部件号 AC162039)可 以通过 Microchip 购买。
- 在所提供的接口处连接 100 mA 经过整流的直流电源 (最大为 +5V)。
- 在BT1中插入3V纽扣电池后,可以通过连接J1跳线的引脚3、引脚5、引脚4和引脚 6 接入板载 MCP1253,将电压升到 5V。
	- 注 **1**: 演示板中 J1 跳线与电源电路关联。必须正确连接该跳线,以选 择所需的电源。
		- **2**: PICDEM LCD 演示工具包中不包含电源。

<span id="page-25-3"></span>MPLAB ICE 2000/ICE 4000 用户可以使用逻辑探针连接器中的 +5V 稳压电源, 只要轻 松地连接 PICDEM LCD 上的接口即可 (红色探针连接到 +5V, 黑色探针连接到 GND)。

<span id="page-25-2"></span>MPLAB ICD 2 用户可以使用 ICD 来为目标电路板供电 (5V,最高为 200 mA)。

#### <span id="page-26-0"></span>**A.13** 演示板布板图和原理图

以下四个图显示了 PICDEM LCD 演示板的元器件布板图 (丝印层)和原理图。

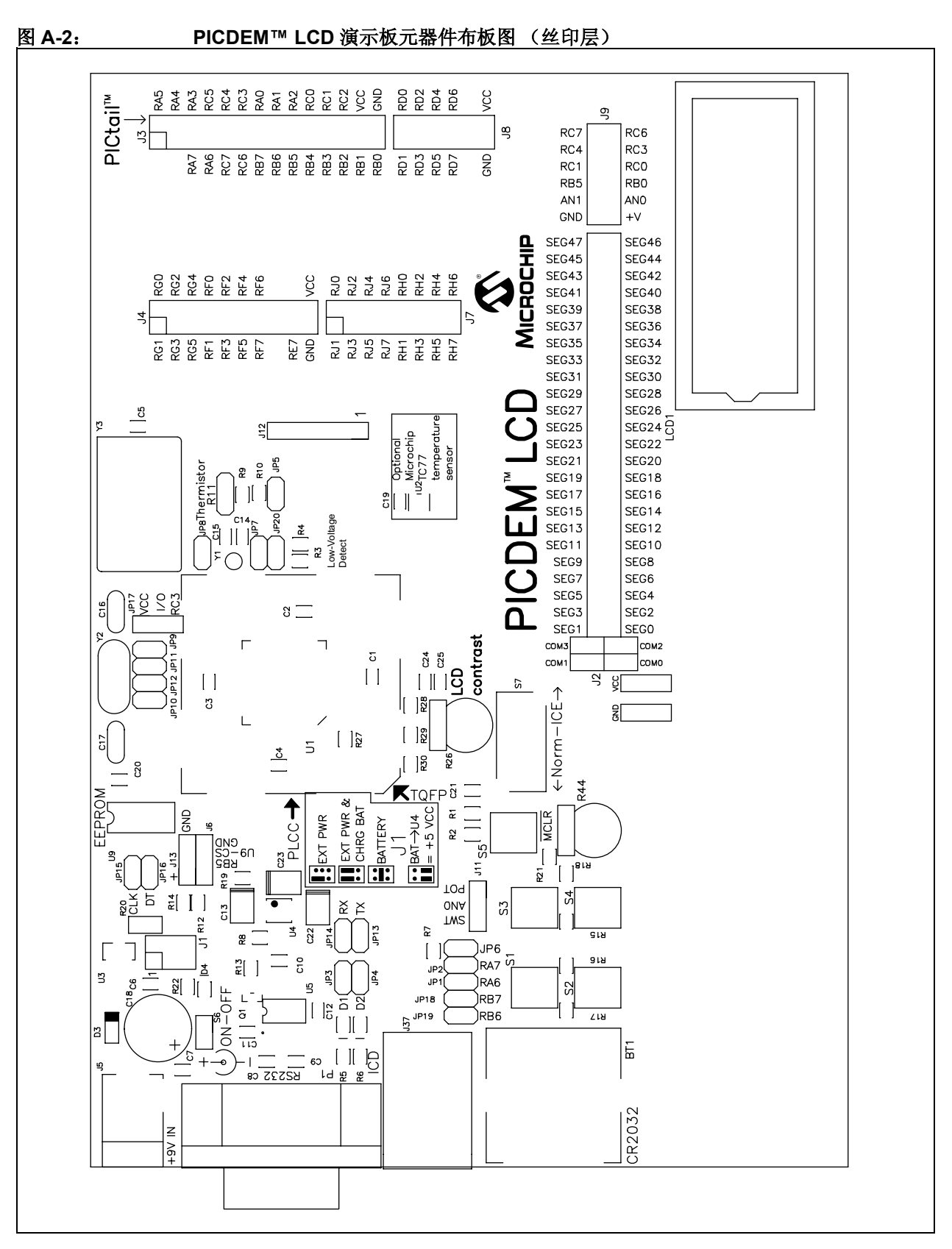

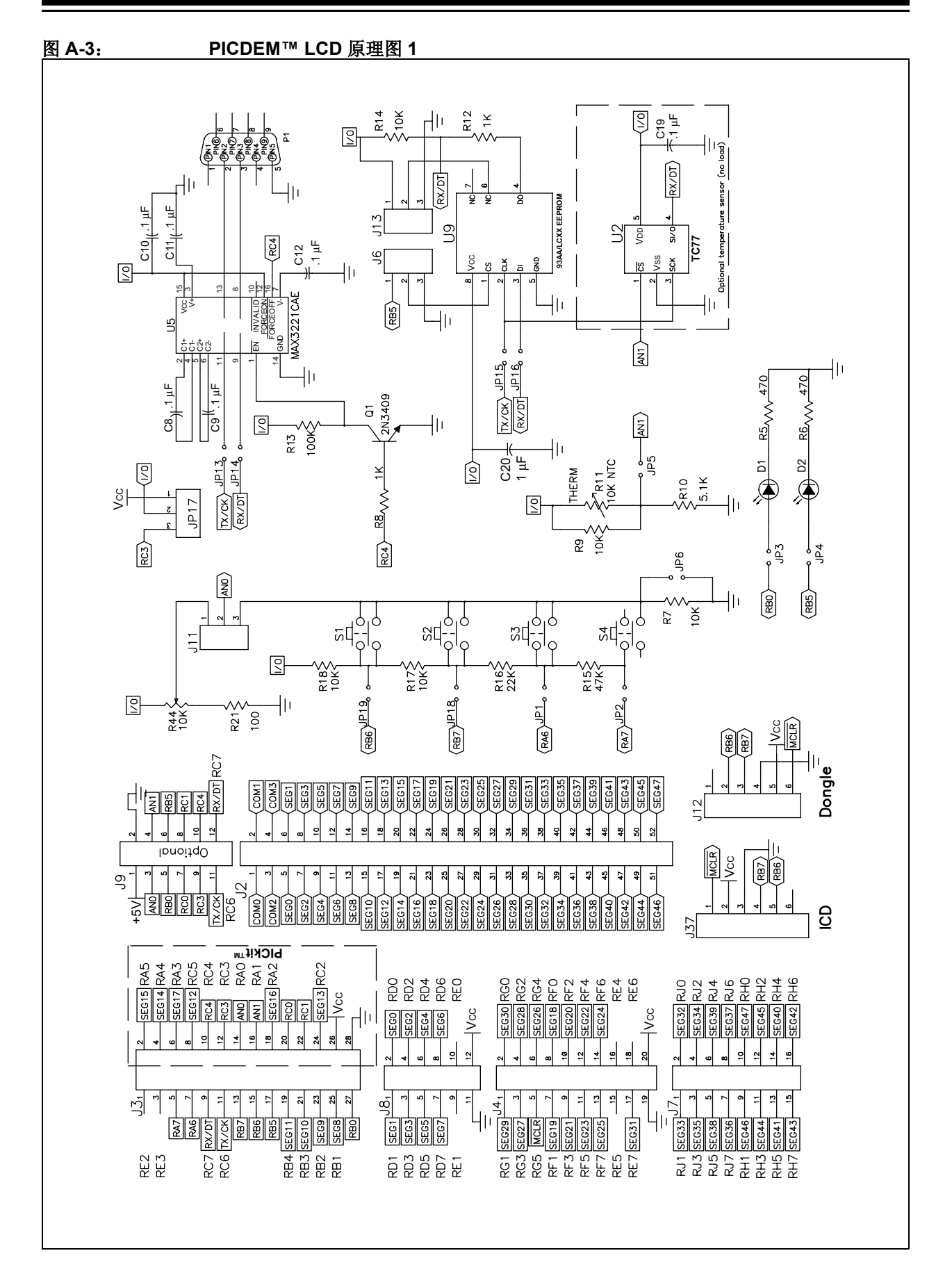

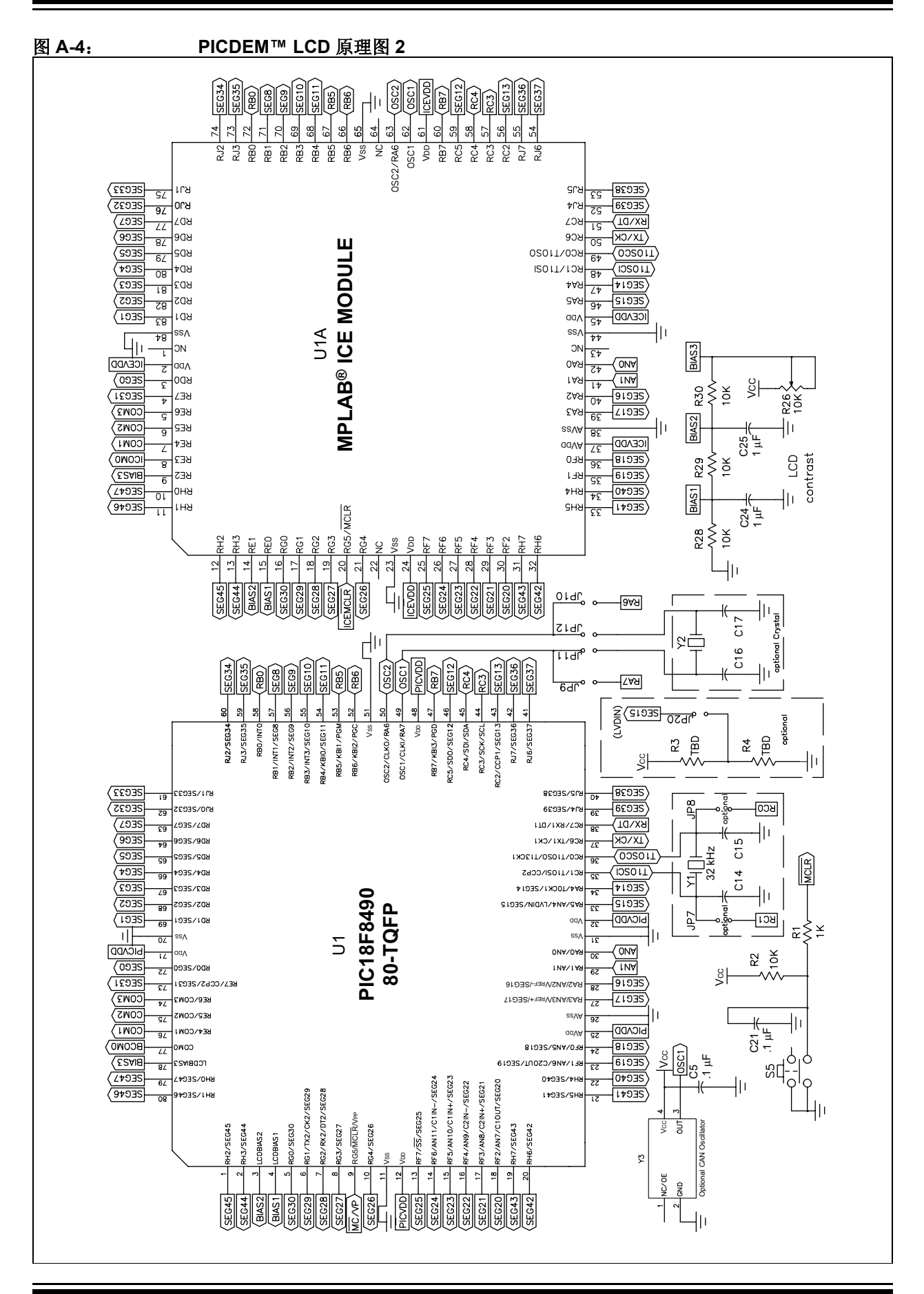

图 **A-5**: **PICDEM™ LCD** 原理图 **3**

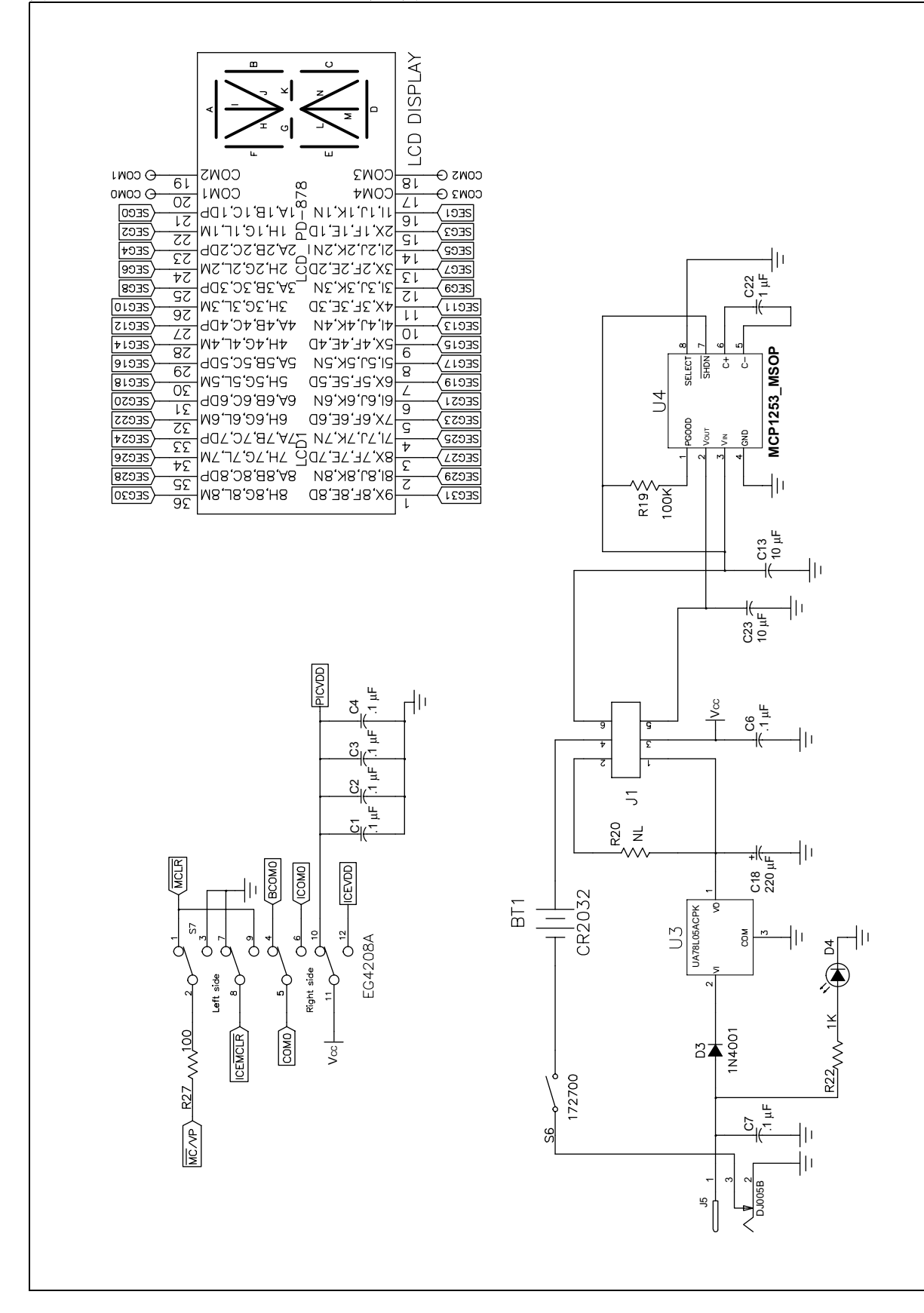

注:

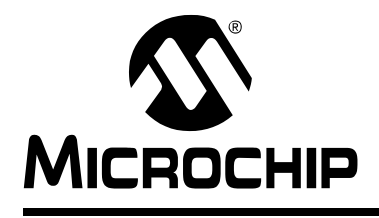

### 索引

<span id="page-31-0"></span>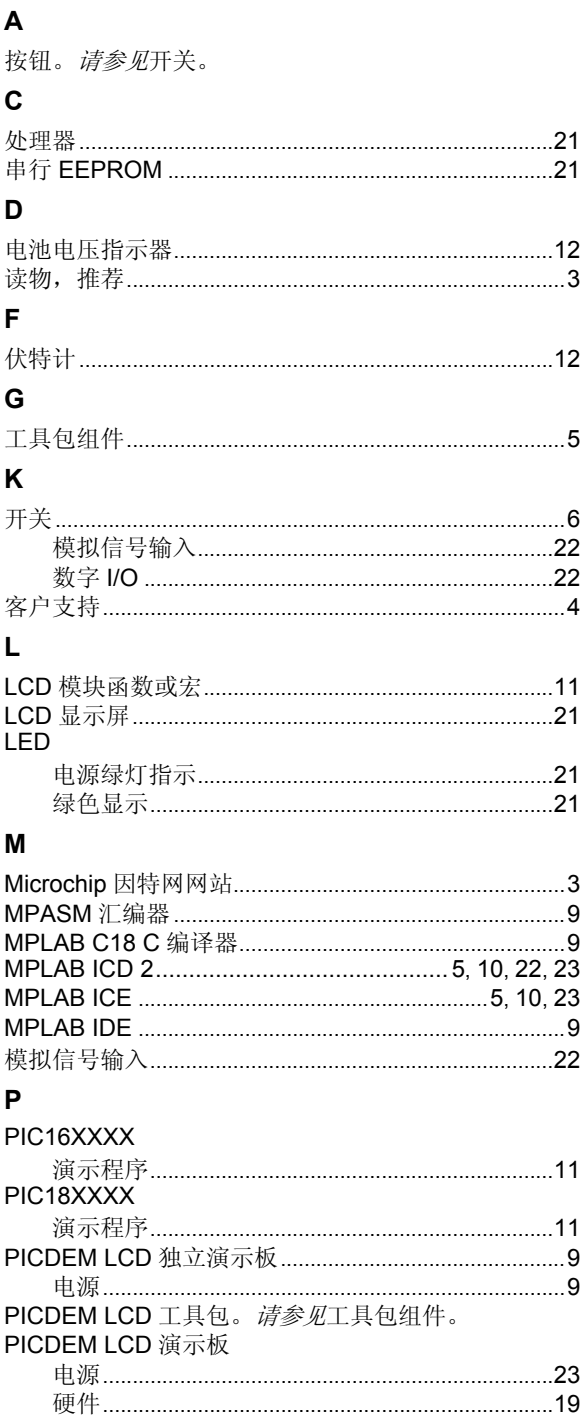

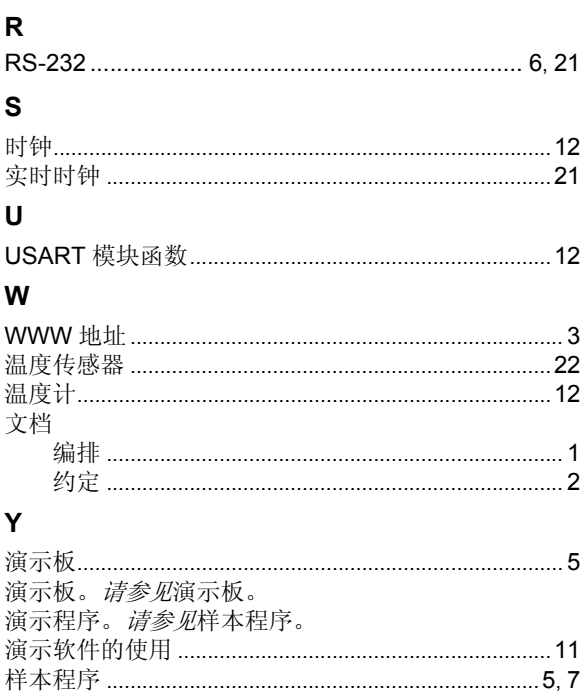

#### Z

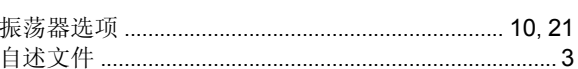

PICDEM LCD 演示板。清参见演示板。

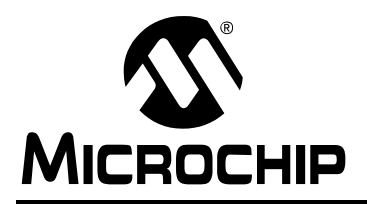

### 全球销售及服务网点

#### <span id="page-32-0"></span>美洲

公司总部 **Corporate Office** 2355 West Chandler Blvd. Chandler, AZ 85224-6199 Tel: 1-480-792-7200 Fax: 1-480-792-7277 技术支持: http://support.microchip.com 网址:www.microchip.com

亚特兰大 **Atlanta** Alpharetta, GA Tel: 1-770-640-0034 Fax: 1-770-640-0307

波士顿 **Boston** Westborough, MA Tel: 1-774-760-0087 Fax: 1-774-760-0088

芝加哥 **Chicago** Itasca, IL Tel: 1-630-285-0071 Fax: 1-630-285-0075

达拉斯 **Dallas** Addison, TX Tel: 1-972-818-7423 Fax: 1-972-818-2924

底特律 **Detroit** Farmington Hills, MI Tel: 1-248-538-2250 Fax: 1-248-538-2260

科科莫 **Kokomo** Kokomo, IN Tel: 1-765-864-8360 Fax: 1-765-864-8387

洛杉矶 **Los Angeles** Mission Viejo, CA Tel: 1-949-462-9523 Fax: 1-949-462-9608

圣何塞 **San Jose** Mountain View, CA Tel: 1-650-215-1444 Fax: 1-650-961-0286

加拿大多伦多 **Toronto** Mississauga, Ontario, Canada Tel: 1-905-673-0699 Fax: 1-905-673-6509

亚太地区

中国 - 北京 Tel: 86-10-8528-2100 Fax: 86-10-8528-2104

中国 - 成都 Tel: 86-28-8676-6200 Fax: 86-28-8676-6599

中国 - 福州 Tel: 86-591-8750-3506 Fax: 86-591-8750-3521

中国 - 香港特别行政区 Tel: 852-2401-1200 Fax: 852-2401-3431

中国 - 青岛 Tel: 86-532-8502-7355 Fax: 86-532-8502-7205

中国 - 上海 Tel: 86-21-5407-5533 Fax: 86-21-5407-5066

中国 - 沈阳 Tel: 86-24-2334-2829 Fax: 86-24-2334-2393

中国 - 深圳 Tel: 86-755-8203-2660 Fax: 86-755-8203-1760

中国 - 顺德 Tel: 86-757-2839-5507 Fax: 86-757-2839-5571

中国 - 武汉 Tel: 86-27-5980-5300 Fax: 86-27-5980-5118

中国 - 西安 Tel: 86-29-8833-7252 Fax: 86-29-8833-7256

台湾地区 - 高雄 Tel: 886-7-536-4818 Fax: 886-7-536-4803

台湾地区 - 台北 Tel: 886-2-2500-6610 Fax: 886-2-2508-0102

台湾地区 - 新竹 Tel: 886-3-572-9526 Fax: 886-3-572-6459 亚太地区

澳大利亚 **Australia - Sydney** Tel: 61-2-9868-6733 Fax: 61-2-9868-6755

印度 **India - Bangalore** Tel: 91-80-2229-0061 Fax: 91-80-2229-0062

印度 **India - New Delhi** Tel: 91-11-5160-8631 Fax: 91-11-5160-8632

印度 **India - Pune** Tel: 91-20-2566-1512 Fax: 91-20-2566-1513

日本 **Japan - Yokohama** Tel: 81-45-471- 6166 Fax: 81-45-471-6122

韩国 **Korea - Gumi** Tel: 82-54-473-4301 Fax: 82-54-473-4302

韩国 **Korea - Seoul** Tel: 82-2-554-7200 Fax: 82-2-558-5932 或 82-2-558-5934

马来西亚 **Malaysia - Penang** Tel: 60-4-646-8870 Fax: 60-4-646-5086

菲律宾 **Philippines - Manila** Tel: 63-2-634-9065 Fax: 63-2-634-9069

新加坡 **Singapore** Tel: 65-6334-8870 Fax: 65-6334-8850

泰国 **Thailand - Bangkok** Tel: 66-2-694-1351 Fax: 66-2-694-1350

#### 欧洲

奥地利 **Austria - Wels** Tel: 43-7242-2244-399 Fax: 43-7242-2244-393

丹麦 **Denmark-Copenhagen** Tel: 45-4450-2828 Fax: 45-4485-2829

法国 **France - Paris** Tel: 33-1-69-53-63-20 Fax: 33-1-69-30-90-79

德国 **Germany - Munich** Tel: 49-89-627-144-0 Fax: 49-89-627-144-44

意大利 **Italy - Milan**  Tel: 39-0331-742611 Fax: 39-0331-466781

荷兰 **Netherlands - Drunen** Tel: 31-416-690399 Fax: 31-416-690340

西班牙 **Spain - Madrid** Tel: 34-91-708-08-90 Fax: 34-91-708-08-91

英国 **UK - Wokingham** Tel: 44-118-921-5869 Fax: 44-118-921-5820

10/31/05